# **Effacer l'historique de navigation sur Apple Safari**

**Ce mode d'emploi vous explique comment effacer les données de navigation (c.-a.-d. l'historique et le cache) du navigateur Apple Safari.**

Cliquez ici (#OtherBrowsers) pour accéder au mode d'emploi d'un autre navigateur.

1. Dans le menu Safari, sélectionnez l'option **Effacer l'historique**.

2. Sélectionnez l'intervalle couvrant au minimum la durée de votre session d'e-banking. L'intervalle à effacer peut être par exemple : **la dernière heure**.

#### 3. Cliquez sur **Effacer l'historique***.*

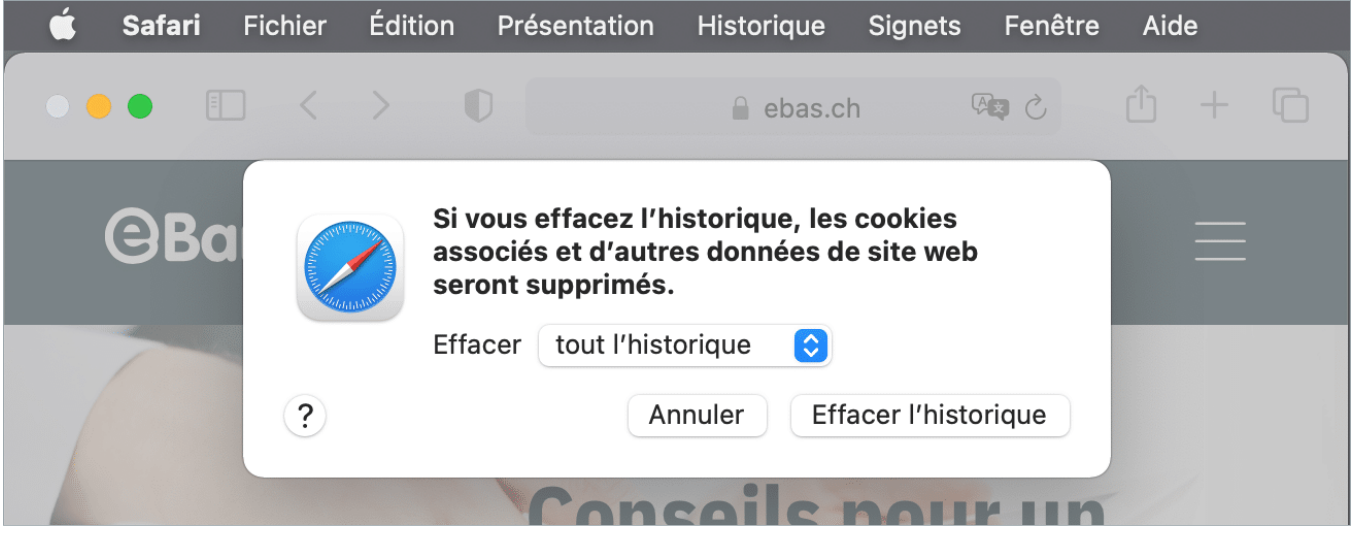

### **L'alternative est de surfer incognito ou en mode privé, de manière à ce que votre navigateur n'enregistre pas votre activité.**

Pour ouvrir une nouvelle fenêtre en mode privé, cliquez sur le menu « Fichier » et sélectionnez l'option « Nouvelle fenêtre privée ». Vous pouvez également utiliser le raccourci clavier « Shift + Cmd + N ».

### **Modes d'emploi pour d'autres navigateurs :**

Google Chrome [\(https://www.ebas.ch/fr/effacer-lhistorique-de-navigation-sur-chrome/\)](https://www.ebas.ch/fr/effacer-lhistorique-de-navigation-sur-chrome/) Microsoft Edge [\(https://www.ebas.ch/fr/effacer-lhistorique-de-navigation-sur-edge/\)](https://www.ebas.ch/fr/effacer-lhistorique-de-navigation-sur-edge/)

## **OBanking en toute sécurité!**

Mozilla Firefox [\(https://www.ebas.ch/fr/effacer-lhistorique-de-navigation-sur-firefox/\)](https://www.ebas.ch/fr/effacer-lhistorique-de-navigation-sur-firefox/) Android Google Chrome [\(https://www.ebas.ch/fr/effacer-lhistorique-de-navigation-sur-google-chrome-version-android/\)](https://www.ebas.ch/fr/effacer-lhistorique-de-navigation-sur-google-chrome-version-android/) iOS Google Chrome [\(https://www.ebas.ch/fr/effacer-lhistorique-de-navigation-sur-google-chrome-version-ios/\)](https://www.ebas.ch/fr/effacer-lhistorique-de-navigation-sur-google-chrome-version-ios/) iOS Apple Safari [\(https://www.ebas.ch/fr/effacer-lhistorique-de-navigation-sur-safari-version-ios/\)](https://www.ebas.ch/fr/effacer-lhistorique-de-navigation-sur-safari-version-ios/)

*L'historique de navigation et la mémoire cache sont en quelque sorte la mémoire temporaire de votre navigateur. Le navigateur conserve non seulement la liste des sites visités mais stocke également certains contenus (p. ex. images) pour éviter de devoir les télécharger à nouveau lors d'une prochaine visite et permettre ainsi un affichage plus rapide.*